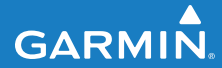

**Manuale Utente**

# **F O R E R U N N E R ® 4 1 0**

## OROLOGIO PER L'ATTIVITÀ SPORTIVA CON GPS E SINCRONIZZAZIONE WIRELESS

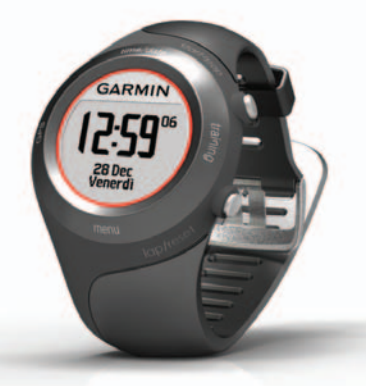

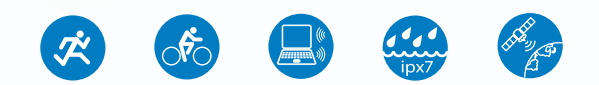

#### © 2010 Garmin Ltd. o società affiliate

Tutti i diritti riservati. Nessuna sezione del presente manuale può essere riprodotta, copiata, trasmessa, distribuita, scaricata o archiviata su un supporto di memorizzazione per qualsiasi scopo senza previa autorizzazione scritta di Garmin, salvo ove espressamente indicato. Garmin autorizza l'utente a scaricare una singola copia del presente manuale su un disco rigido o su un altro supporto di memorizzazione elettronica per la visualizzazione, nonché a stampare una copia del suddetto documento o di eventuali versioni successive, a condizione che tale copia elettronica o cartacea riporti il testo completo della presente nota sul copyright. È inoltre severamente proibita la distribuzione commerciale non autorizzata del presente manuale o di eventuali versioni successive.

Le informazioni contenute nel presente documento sono soggette a modifica senza preavviso. Garmin si riserva il diritto di modificare o migliorare i prodotti e di apportare modifiche al contenuto senza obbligo di preavviso nei confronti di persone o organizzazioni. Visitare il sito Web Garmin [\(www.garmin.com\)](www.garmin.com) per eventuali aggiornamenti e informazioni aggiuntive sull'utilizzo e il funzionamento di questo e altri prodotti Garmin.

Garmin®, il logo Garmin, Forerunner®, Garmin Training Center®, Auto Pause®, Auto Lap® e Virtual Partner® sono marchi di Garmin Ltd. o società affiliate, registrati negli Stati Uniti e in altri Paesi. Garmin Connect™, ANT™, ANT Agent™, ANT+™, GSC™ 10 e USB ANT Stick™ sono marchi di Garmin Ltd. o delle relative società affiliate. L'uso di tali marchi non è consentito senza il consenso esplicito da parte di Garmin.

Firstbeat e Analyzed by Firstbeat sono marchi registrati o non registrati di Firstbeat Technologies Ltd. Il prodotto è protetto dai seguenti brevetti negli Stati Uniti o dai rispettivi equivalenti esteri.

EP1507474 (A1), US7460901, EP1545310 (A1), US7192401 (B2) e U20080279. WO03099114 (A1) (brev. in corso di approvazione), EP1507474 (A1), US7460901 (B2), WO2004016173 (A1) (brev. in corso di approvazione), EP1545310 (A1) (brev. in corso di approvazione), U20080279 (brev. in corso di approvazione)

Gli altri marchi e nomi commerciali sono di proprietà dei rispettivi titolari.

## **Sommario**

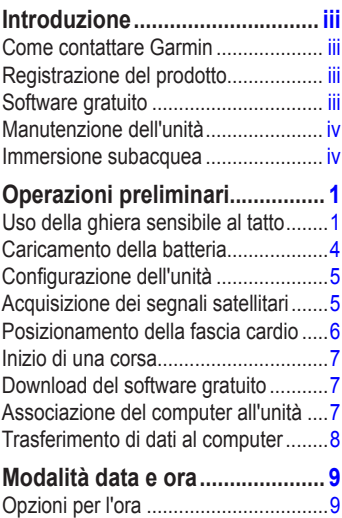

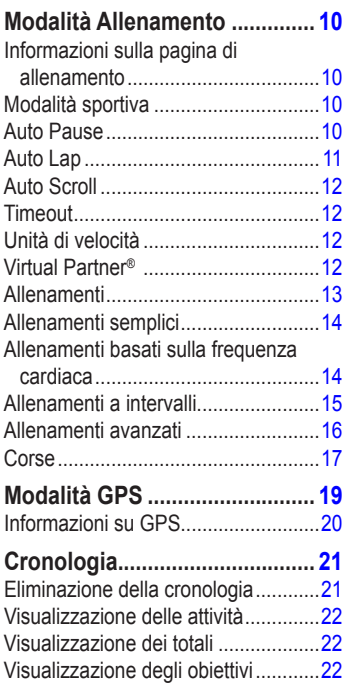

#### Introduzione

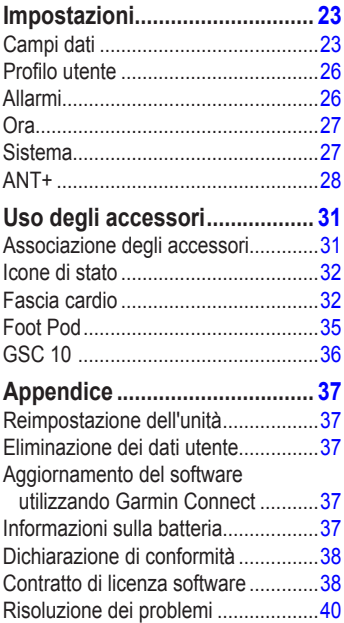

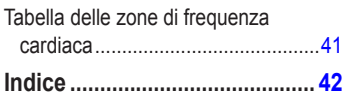

# <span id="page-4-0"></span>**Introduzione**

## **Attenzione**

Questo prodotto è dotato di una batteria agli ioni di litio non sostituibile. Consultare sempre il proprio medico prima di iniziare o modificare un programma di allenamento. Per avvisi sul prodotto e altre informazioni importanti, vedere la guida *Informazioni importanti sulla sicurezza e sul prodotto* inclusa nella confezione.

## **Come contattare Garmin**

Per informazioni sull'utilizzo del prodotto, contattare il servizio di assistenza Garmin. Negli Stati Uniti, visitare il sito Web <www.garmin.com/support> oppure contattare Garmin USA al numero (913) 397.8200 o (800) 800.1020.

Nel Regno Unito, contattare Garmin (Europe) Ltd. al numero 0808 2380000. In Europa, visitare il sito Web <www.garmin.com/support>e fare clic su **Contact Support** per informazioni sull'assistenza nazionale oppure contattare Garmin (Europe) Ltd. al numero +44 (0) 870.8501241.

## **Registrazione del prodotto**

Per un'assistenza completa, eseguire subito la registrazione in linea. Visitare il sito Web [http://my.garmin.com.](http://my.garmin.com) Conservare in un luogo sicuro la ricevuta di acquisto originale o una fotocopia.

## **Software gratuito**

Visitare il sito Web [www.garmin.com](www.garmin.com/intosports) [/intosports](www.garmin.com/intosports) per informazioni sul software Garmin Connect™ basato sul Web o sul software per computer Garmin Training Center®. Utilizzare questo software per memorizzare e analizzare i dati dell'allenamento.

## <span id="page-5-0"></span>**Manutenzione dell'unità**

Pulire l'unità e la fascia cardio con un panno imbevuto di una soluzione leggermente detergente, quindi asciugare. Evitare l'uso di detergenti chimici e solventi che possono danneggiare i componenti in plastica.

Non conservare l'unità in ambienti in cui potrebbe essere esposta in modo prolungato a temperature estreme (ad esempio, nel portabagagli di un'auto) per evitare che subisca danni irreparabili.

Le informazioni dell'utente, ad esempio la cronologia, le posizioni e le tracce, sono memorizzate all'interno della memoria dell'unità Forerunner, senza alcuna necessità di alimentazione esterna. Eseguire il backup dei dati utente importanti trasferendoli su Garmin Connect o Garmin Training Center. Vedere [pagina](#page-13-0) 8.

## **Immersione subacquea**

# **avviso**

Questa unità non è stata progettata per l'uso durante il nuoto. Il nuoto o l'immersione prolungata in acqua possono provocare un corto circuito nell'unità, che, in rari casi, può causare piccole bruciature o irritazioni della pelle nell'area in cui si trova l'unità.

L'unità è impermeabile in conformità allo Standard IEC 60529 IPX7. Può essere immersa in 1 metro d'acqua per 30 minuti, mentre le immersioni prolungate possono danneggiarla. Dopo l'immersione, accertarsi di strofinare l'unità con un panno e lasciarla asciugare all'aria prima di riutilizzarla.

# <span id="page-6-0"></span>**Operazioni preliminari**

## **Uso della ghiera sensibile al tatto**

La ghiera intorno al quadrante dell'orologio funziona come un pulsante multifunzione.

**Pressione rapida:** premere rapidamente la ghiera per effettuare una selezione, attivare/disattivare un'opzione di menu o modificare le pagine.

**Pressione prolungata:** tenere premuto su una delle quattro aree marcate sulla ghiera per passare da una modalità all'altra.

**Doppia pressione:** premere con due dita su due aree della ghiera per attivare la retroilluminazione.

**Trascinamento (scorrimento):** premere e ruotare la ghiera per scorrere le opzioni di menu o per aumentare o diminuire i valori.

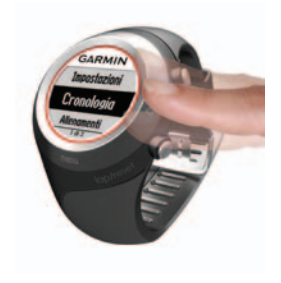

<span id="page-7-0"></span>**Aree e pulsanti della ghiera sensibile al tatto**

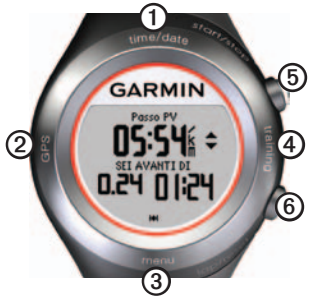

➊**time/date:** tenere premuto per accedere alla modalità data e ora.

➋**GPS:** tenere premuto per accedere alla modalità GPS.

➌ **menu:** tenere premuto per aprire la pagina menu.

➍**training:** tenere premuto per accedere alla modalità di allenamento.

## ➎**start/stop/enter:**

- **•** Premere per avviare/interrompere il timer in modalità allenamento.
- **•** Premere per effettuare una selezione.
- **•** Premere per uscire dalla modalità di risparmio energetico.
- **•** Tenere premuto per accendere l'orologio.

## ➏**lap/reset/quit:**

- **•** Premere per creare un nuovo giro in modalità allenamento.
- **•** Tenere premuto per reimpostare il timer e salvare l'attività in modalità allenamento.
- **•** Premere per uscire da un menu o da una pagina.
- **•** Premere per uscire dalla modalità di risparmio energetico.

## **Suggerimenti sulla ghiera**

- **•** Toccare la ghiera con decisione.
- **•** Toccare la ghiera sull'anello esterno, in prossimità delle parole, non sull'anello interno accanto al quadrante.
- <span id="page-8-0"></span>**•** Effettuare ogni selezione della ghiera con un'azione separata.
- **•** Non appoggiare il dito o il pollice sulla ghiera durante l'utilizzo.
- **•** Non indossare guanti spessi durante l'utilizzo della ghiera.

## **Blocco della ghiera**

Per evitare pressioni accidentali della ghiera (causate dall'umidità o da contatto incidentale), premere **enter** e **quit** contemporaneamente. Per sbloccarla, premere di nuovo **enter** e **quit** contemporaneamente.

## **Modalità di risparmio energetico**

Dopo un periodo di inattività, l'unità passa alla modalità di risparmio energetico. L'unità è inattiva se il timer non è in esecuzione, non si sta navigando verso una destinazione o visualizzando la pagina di navigazione e se non è stato premuto alcun pulsante o non si tocca la ghiera.

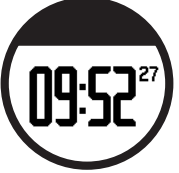

In modalità di risparmio energetico, è possibile visualizzare l'orario, attivare la retroilluminazione e utilizzare il collegamento al computer ANT+™. Per uscire dalla modalità di risparmio energetico, premere il pulsante **enter** o **quit**.

## **Spegnimento**

Per limitare il consumo energetico, spegnere l'unità Forerunner quando non è in uso.

- 1. Tenere premuto **menu** > selezionare **Impostazioni** > **Sistema** > **Spegni unità**.
- 2. Selezionare **Sì**.

Tenere premuto **enter** per accendere l'unità Forerunner.

## <span id="page-9-0"></span>**Caricamento della batteria**

L'unità viene fornita con l'alimentazione disattivata per non consumare la batteria. Caricare l'unità Forerunner almeno tre ore prima di utilizzarla.

**NOTA**: per evitare la corrosione, asciugare accuratamente i contatti e l'area circostante prima del caricamento.

**SUGGERIMENTO**: l'unità non può essere caricata quando si trova a una temperatura al di fuori dell'intervallo compreso tra  $0 °C - 50 °C (32 °F - 122 °F).$ 

- 1. Inserire il connettore USB nel cavo del gancio di caricamento nell'adattatore CA.
- 2. Inserire l'adattatore CA in una presa a muro standard.
- 3. Allineare le guide del gancio di caricamento ai contatti sul retro dell'unità.

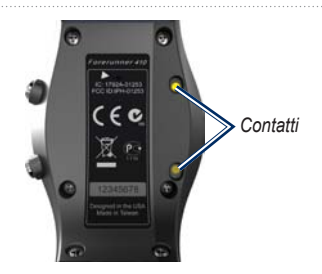

4. Fissare saldamente il caricabatterie sul quadrante dell'unità.

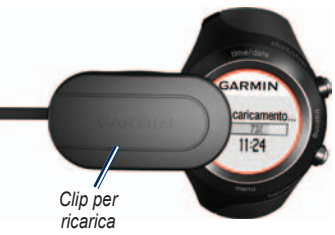

La durata di una batteria completamente carica dipende dall'uso. L'autonomia dell'unità con GPS attivo con la batteria completamente carica è pari a 8 ore.

# <span id="page-10-0"></span>**Configurazione dell'unità**

La prima volta che si utilizza l'unità, attenersi alle istruzioni riportate sullo schermo per informazioni su come utilizzare la ghiera, impostare il profilo utente e configurare l'unità.

Se si utilizza una fascia cardio ANT+, selezionare **Sì** durante la configurazione per consentire l'associazione (collegamento) della fascia cardio all'unità. Per ulteriori informazioni, vedere [pagina](#page-11-0) 6.

L'unità utilizza il profilo utente per calcolare dati di allenamento precisi.

## **Acquisizione dei segnali satellitari**

Per impostare l'ora corretta e iniziare a utilizzare l'unità, è necessario acquisire i segnali dei satelliti GPS. Per l'acquisizione dei segnali satellitari, potrebbe essere necessario attendere alcuni minuti.

**Nota**: per spegnere il ricevitore GPS e utilizzare l'unità in luoghi chiusi, vedere [pagina](#page-24-0) 19.

**NOTA**: non è possibile acquisire i segnali satellitari in modalità di risparmio energetico. Per uscire dalla modalità di risparmio energetico, premere **enter** o **quit**.

1. Recarsi in un'area all'aperto. Per una ricezione ottimale, verificare che l'antenna dell'unità sia orientata verso l'alto.

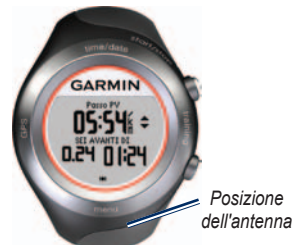

2. Tenere premuto **training** per accedere alla modalità allenamento.

### <span id="page-11-0"></span>Operazioni preliminari

3. Posizionarsi e non muoversi fino a quando la pagina di rilevamento del satellite non è più visualizzata.

Quando si riceve il segnale dei satelliti, l'icona GPS viene visualizzata nelle pagine della modalità allenamento.

## **Posizionamento della fascia cardio**

**NOTA**: se non si dispone di una fascia cardio, è possibile ignorare questo passaggio.

Posizionare la fascia cardio a contatto con la pelle, appena sotto lo sterno. Fissarla con l'aderenza necessaria per rimanere in posizione durante la corsa.

1. Collegare il modulo fascia cardio  $\Phi$ all'elastico.

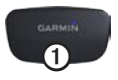

2. Inumidire entrambi gli elettrodi ➋ sul retro dell'elastico della fascia cardio per garantire la massima aderenza tra il torace e il trasmettitore.

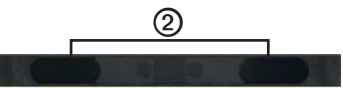

3. Avvolgere l'elastico attorno al torace e collegarlo.

Il logo Garmin deve essere posizionato con il lato destro rivolto verso l'alto.

4. Posizionare l'unità Forerunner a una distanza massima di 3 metri dalla fascia cardio.

**SUGGERIMENTO**: se i dati della frequenza cardiaca sono discontinui o non vengono visualizzati, potrebbe essere necessario stringere l'elastico sul torace o riscaldarsi per 5-10 minuti.

Dopo averla indossata, la fascia cardio è in standby e pronta per inviare dati. Una volta associata la fascia cardio, viene visualizzato

<span id="page-12-0"></span>un messaggio e in modalità di allenamento appare l'icona della fascia cardio .

**Suggerimento**: impostare la frequenza cardiaca massima e la frequenza cardiaca a riposo in **Impostazioni** > **Profilo Utente**. Utilizzare Garmin Connect o Garmin Training Center per personalizzare le zone di frequenza cardiaca.

Per istruzioni sull'utilizzo degli accessori, vedere [pagina](#page-36-0) 31.

## **Inizio di una corsa**

**Suggerimento**: impostare il profilo utente in modo che l'unità possa calcolare correttamente le calorie. Tenere premuto **menu** > selezionare **Impostazioni** > **Profilo Utente**.

- 1. Tenere premuto **training**.
- 2. Premere **start** per avviare il timer.
- 3. Una volta completata la corsa, premere **stop**.
- 4. Tenere premuto **reset** per salvare i dati della corsa e reimpostare il timer.

# **Download del software gratuito**

ANT Agent™ consente di utilizzare l'unità con Garmin Connect™, uno strumento di allenamento basato sul Web, e con Garmin Training Center®, uno strumento di allenamento basato sul computer.

- 1. Visitare il sito Web [www.garmin.com/intosports.](www.garmin.com/intosports)
- 2. Selezionare **Allenamento con Garmin**.
- 3. Attenersi alle istruzioni riportate sullo schermo per scaricare e installare ANT Agent.

## **Associazione del computer all'unità**

**NOTA**: prima di collegare USB ANT Stick™ al computer, è necessario scaricare il software gratuito in modo da installare i driver USB necessari (pagina 7).

#### <span id="page-13-0"></span>Operazioni preliminari

1. Collegare USB ANT Stick a una porta USB disponibile sul computer.

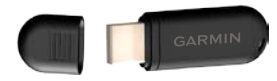

- 2. Posizionare l'unità entro un raggio massimo di 3 m dal computer.
- 3. Quando ANT Agent rileva l'unità, viene visualizzato un ID unità e viene richiesto se si desidera eseguire l'associazione. Selezionare **sì**.
- 4. È necessario che l'unità Forerunner visualizzi lo stesso numero visualizzato da ANT Agent. In tal caso, selezionare **sì** sull'unità per completare il processo di associazione.

## **Trasferimento di dati al computer**

Posizionare l'unità entro un raggio massimo di 3 m dal computer. ANT Agent esegue il trasferimento automatico dei dati tra l'unità e Garmin Connect o Garmin Training Center.

**NOTA**: se i dati sono molti, potrebbero essere necessari alcuni minuti. Le funzioni dell'unità non sono disponibili durante il trasferimento dei dati.

Utilizzare Garmin Connect o Garmin Training Center per visualizzare a analizzare i dati.

# <span id="page-14-0"></span>**Modalità data e ora**

Tenere premuto **time/date** per accedere alla relativa modalità.

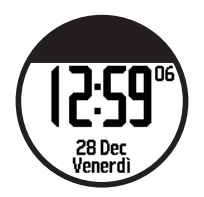

Toccare la ghiera per scorrere le pagine disponibili:

- **•** Ora
- **•** Indicatore di livello della batteria
- **•** Impostazione allarme (se specificato)
- **•** Indicatore obiettivo/avanzamento (se specificato)

# **Opzioni per l'ora**

Tenere premuto **menu** > selezionare **Impostazioni** > **Ora**. Vedere [pagina](#page-32-0) 27.

# <span id="page-15-0"></span>**Modalità Allenamento**

L'unità offre numerose funzioni di allenamento e impostazioni opzionali.

## **Informazioni sulla pagina di allenamento**

Tenere premuto **training** per accedere alla modalità allenamento. Toccare la ghiera per scorrere le pagine disponibili.

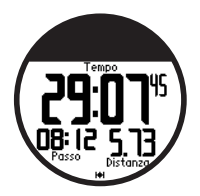

Per personalizzare i campi dati nelle pagine di allenamento, vedere [pagina](#page-28-0) 23.

# **Modalità sportiva**

La modalità sportiva predefinita è **Corsa**. Tenere premuto **menu** > selezionare **Allenamento** > **Opzioni** > **Modalità sportiva** per selezionare una modalità sportiva. Le impostazioni di allenamento come Auto Lap®, Auto Pause®, le zone di frequenza cardiaca e le zone di velocità sono specifiche per la corsa o la bici. Le opzioni di allenamento che si modificano nelle modalità di corsa o bici vengono salvate e utilizzate con la rispettiva modalità sportiva. L'attività viene contrassegnata come bici quando si carica la cronologia sul computer.

## **Auto Pause**

- 1. Tenere premuto **menu** > selezionare **Allenamento** > **Opzioni** > **Auto Pause**.
- 2. Selezionare una delle seguenti opzioni:
	- **• Disattivato**
	- **• Passo personalizzato**: mette automaticamente in pausa il timer quando la velocità scende al di sotto di un valore specificato.
- <span id="page-16-0"></span>**• Quando in sosta**: mette automaticamente in pausa il timer quando ci si ferma.
- 3. Premere **quit** per uscire.

L'impostazione Auto Pause è utile se la corsa include semafori o altri luoghi in cui è richiesto di rallentare o fermarsi.

# **Auto Lap**

È possibile utilizzare Auto Lap per salvare automaticamente il giro in una posizione specifica oppure dopo aver percorso una determinata distanza. Questa impostazione è utile per confrontare le prestazioni ottenute in diversi punti di una corsa (ad esempio, ogni 2 km o durante una salita).

## **Impostazione di Auto Lap**

1. Tenere premuto **menu** > selezionare **Allenamento** > **Opzioni** > **Auto Lap**.

- 2. Selezionare **Per distanza** per immettere un valore o **Per posizione** per scegliere una delle seguenti opzioni:
	- **• Solo prem. Lap**: salva un giro ogni volta che viene premuto **lap** e a ogni passaggio in una delle posizioni indicate.
	- **• Inizio e Giro**: salva un giro nella posizione GPS in cui viene premuto **start** e in tutte le posizioni della corsa in corrispondenza delle quali è stato premuto **lap**.
	- **• Salva e Giro**: salva un giro nella posizione GPS specifica contrassegnata quando si seleziona questa opzione e in una posizione qualsiasi durante la corsa quando si preme **lap**.
- 3. Premere **quit** per uscire.

**NOTA**: durante la corsa, utilizzare l'opzione **Per posizione** per salvare i giri in tutte le posizioni del giro contrassegnate nella corsa ([pagina](#page-22-0) 17).

# <span id="page-17-0"></span>**Auto Scroll**

La funzione Auto Scroll consente di scorrere automaticamente tutte le pagine dei dati di allenamento mentre il timer è in esecuzione.

## **Uso di Auto Scroll**

- 1. Tenere premuto **menu** > selezionare **Allenamento** > **Opzioni** > **Auto Scroll**.
- 2. Selezionare una velocità sullo schermo: **Lenta**, **Media** o **Veloce**.
- 3. Premere **quit** per uscire.

# **Timeout**

Tenere premuto **menu** > selezionare **Allenamento** > **Opzioni** > **Timeout**. Selezionare **Disattivato** per disattivare la modalità di risparmio energetico sull'unità quando è in modalità Allenamento. Selezionare **Attivato** per utilizzare la modalità di risparmio energetico automatica in tutte le modalità.

**Nota**: la modalità di risparmio energetico si attiva solo dopo un periodo di inattività sull'unità.

## **Unità di velocità**

Tenere premuto **menu** > selezionare **Allenamento** > **Opzioni** > **Unità di velocità**.

**Passo**: quantità di tempo necessario per raggiungere una determinata distanza.

**Velocità**: distanza percorsa in un'ora, ad esempio miglia o chilometri orari.

**Nota**: la modifica delle unità di velocità non comporta anche la modifica dei campi dati personalizzati ([pagina](#page-28-0) 23).

## **Virtual Partner®**

Tenere premuto **menu** > selezionare **Allenamento** > **Opzioni** > **Virtual Partner** > **Attivato**.

<span id="page-18-0"></span>Virtual Partner è uno strumento esclusivo progettato per consentire agli utenti di soddisfare i propri obiettivi di allenamento. Virtual Partner compete con l'utente ogni volta che l'utente e il timer sono in esecuzione.

Se si apportano modifiche al passo o alla velocità di Virtual Partner prima di avviare il timer, le modifiche vengono salvate. Le modifiche effettuate alle impostazioni del Virtual Partner durante una corsa, verranno perdute quando si preme reset. Verranno usate le modifiche dei dati, se si apporteranno cambiamenti al Virtual Partner durante la corsa.

#### **Modifica del passo Virtual Partner (VP)**

- 1. Tenere premuto **training** per accedere alla modalità Allenamento.
- 2. Toccare la ghiera per visualizzare la pagina di Virtual Partner.

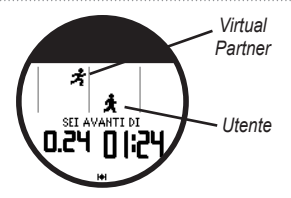

3. Trascinare in senso orario per aumentare il passo VP. Trascinare in senso antiorario per diminuire il passo VP.

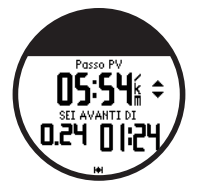

4. Per salvare le modifiche, toccare la ghiera o attendere il timeout della pagina.

## **Allenamenti**

Premere **menu** > selezionare **Allenamento** > **Allenamenti** per scegliere il tipo di allenamento desiderato.

#### <span id="page-19-0"></span>Modalità Allenamento

Gli allenamenti semplici, avanzati e quelli basati sulla frequenza cardiaca vengono sostituiti tutte le volte che viene creato un allenamento dello stesso tipo. Gli allenamenti avanzati devono essere creati in Garmin Training Center.

**NOTA**: durante l'esecuzione di un allenamento, toccare la ghiera per visualizzare altre pagine di dati.

Una volta completate tutte le fasi dell'allenamento, viene visualizzato il messaggio di allenamento finito.

#### **Conclusione di un allenamento in anticipo**

- 1. Premere **stop**.
- 2. Tenere premuto **reset**.

# **Allenamenti semplici**

Gli allenamenti semplici possono basarsi sui seguenti obiettivi personalizzati:

- **•** Ora
- **•** Distanza
- **•** Calorie

## **Impostazione di un allenamento semplice**

- 1. Tenere premuto **menu** > selezionare **Allenamento** > **Allenamenti** > **Semplice**.
- 2. Selezionare un **tipo** di allenamento semplice.
- 3. Immettere il valore **Durata**.
- 4. Selezionare **Inizia allenamento**.
- 5. Premere **start**.

## **Allenamenti basati sulla frequenza cardiaca**

**nota**: per utilizzare allenamenti basati sulla frequenza cardiaca, è necessario dotarsi di una fascia cardio e attivarla [\(pagina](#page-36-0) 31).

È possibile utilizzare l'unità per allenarsi utilizzando una zona di frequenza cardiaca specifica o un intervallo di battiti al minuto personalizzato (bpm). Le impostazioni di tipo e durata hanno lo stesso funzionamento di un allenamento semplice.

### <span id="page-20-0"></span>**Creazione di un allenamento basato sulla frequenza cardiaca**

- 1. Tenere premuto **menu** > selezionare **Allenamento** > **Allenamenti** > **Frequenza cardiaca**.
- 2. Selezionare un'opzione.
	- **• Zona**: i valori minimi e massimi di frequenza cardiaca vengono impostatati automaticamente in base alle zone di frequenza cardiaca [\(pagina](#page-38-0) 33 e [pagina](#page-46-0) 41).
	- **• Personalizzato**: consente di impostare il proprio valore minimo e massimo di frequenza cardiaca.

**NOTA**: il valore minimo è 35 bpm. Il valore massimo è 250 bpm. Durante l'immissione dei valori bpm personalizzati, la differenza tra il valore minimo e quello massimo deve essere di almeno 5 bpm.

3. Selezionare il **tipo** di allenamento basato sulla frequenza cardiaca.

- 4. Immettere il valore **Durata**.
- 5. Selezionare **Inizia allenamento**.
- 6. Premere **start**.

## **Allenamenti a intervalli**

Con l'unità, è possibile creare allenamenti a intervalli. Per la corsa e i periodi di riposo, gli intervalli possono basarsi sul tempo o sulla distanza.

#### **Creazione di un allenamento a intervalli**

- 1. Tenere premuto **menu** > selezionare **Allenamento** > **Allenamenti** > **Intervallo**.
- 2. Selezionare un **tipo** di allenamento a intervalli.
- 3. Immettere il valore **Durata**.
- 4. Selezionare **Tipo riposo**.
- 5. Immettere il valore **Durata**.
- 6. Immettere il valore **Ripetizioni**.
- 7. Selezionare **Riscaldamento sì** e **Defaticamento sì** (opzionale).

#### <span id="page-21-0"></span>8. Selezionare **Inizia allenamento**.

#### 9. Premere **start**.

Se si sta eseguendo un riscaldamento o un defaticamento, premere **lap** alla fine del giro di riscaldamento prima di avviare il primo intervallo. Alla fine dell'ultimo intervallo, l'unità avvia automaticamente un giro di defaticamento. Al termine del defaticamento, premere **lap** per concludere l'allenamento.

Man mano che si avvicina la fine di ogni intervallo, un allarme esegue il conto alla rovescia fino all'inizio di un nuovo intervallo. Per concludere un allenamento a intervalli in anticipo, premere il pulsante **lap/reset**.

## **Allenamenti avanzati**

Gli allenamenti avanzati possono includere obiettivi per ciascuna fase di allenamento e distanze, tempi e giri di riposo variabili. Utilizzare Garmin Training Center per creare e modificare gli allenamenti e per

trasferirli all'unità. È anche possibile pianificare gli allenamenti tramite Garmin Training Center. È possibile pianificare gli allenamenti in anticipo e memorizzarli sull'unità.

**NOTA**: per ulteriori informazioni sul trasferimento dei dati sull'unità, vedere [pagina](#page-13-0) 8.

**Suggerimento**: in modalità time/ date, toccare la ghiera per visualizzare l'allenamento pianificato per il giorno in corso. Premere **enter** per eseguire l'allenamento.

## **Avvio di un allenamento avanzato**

- 1. Tenere premuto **menu** > selezionare **Allenamento** > **Allenamenti** > **Avanzato**.
- 2. Selezionare l'allenamento.
- 3. Selezionare **Inizia allenamento**.
- 4. Premere **start**.

Dopo aver iniziato un allenamento avanzato, l'unità visualizza i dati seguenti

<span id="page-22-0"></span>per ogni singola fase: nome, obiettivo (se specificato) e dati sull'allenamento attuale.

Man mano che si avvicina la fine di ogni fase, un allarme esegue il conto alla rovescia fino all'inizio di una nuova fase.

## **Conclusione di un allenamento avanzato in anticipo**

Premere il pulsante **lap/reset**.

#### **Eliminazione di un allenamento avanzato**

- 1. Tenere premuto **menu** > selezionare **Allenamento** > **Allenamenti** > **Avanzato**.
- 2. Selezionare l'allenamento.
- 3. Selezionare **Elimina allenamento** > **Sì**.
- 4. Premere **quit** per uscire.

# **Corse**

Con l'unità, è possibile personalizzare gli allenamenti anche creando e modificando corse su attività precedentemente registrate. È possibile seguire una corsa cercando

di pareggiare o superare gli obiettivi precedentemente impostati. È inoltre possibile correre contro Virtual Partner durante gli allenamenti sulle corse.

## **Creazione di corse**

Utilizzare Garmin Connect o Garmin Training Center per creare corse o punti corsa e trasferirli all'unità.

**NOTA**: per ulteriori informazioni sul trasferimento dei dati sull'unità, vedere [pagina](#page-13-0) 8.

- 1. Tenere premuto **menu** > selezionare **Allenamento** > **Corse**.
- 2. Selezionare una corsa dall'elenco.
- 3. Selezionare **Esegui corsa**.
- 4. Premere **start**. La cronologia viene registrata anche se non si esegue la corsa.

Quando si esegue una corsa in modalità allenamento, toccare la ghiera per

#### <span id="page-23-0"></span>Modalità Allenamento

visualizzare la pagina di navigazione.

Per terminare una corsa manualmente, premere **stop** > tenere premuto **reset**.

#### **Avvio di una corsa**

È possibile includere un riscaldamento prima di avviare la corsa. Premere **start** per avviare la corsa, successivamente iniziare il riscaldamento. Non seguire il tracciato della corsa durante il riscaldamento. Quando si è pronti a iniziare, dirigersi verso il tracciato della corsa. Quando ci si trova in qualsiasi punto del tracciato della corsa, l'unità lo segnala con un avviso.

Quando inizia una corsa, parte anche il Virtual Partner. Se si sta facendo il riscaldamento e non si sta seguendo la corsa, non appena si comincia a seguire la corsa, il Virtual Partner inizia dalla posizione attuale dell'utente.

Se si devia dal tracciato della corsa, l'unità visualizza il messaggio "Fuori corsa". Utilizzare la pagina di navigazione per ritrovare la rotta della corsa.

#### **Eliminazione di una corsa**

- 1. Tenere premuto **menu** > selezionare **Allenamento** > **Corse**.
- 2. Selezionare un campo dall'elenco.
- 3. Selezionare **Elimina corsa**.
- 4. Selezionare **Sì** per eliminare la corsa.
- 5. Premere **quit** per uscire.

# **Modalità GPS**

<span id="page-24-0"></span>Tenere premuto **GPS** per visualizzare il menu GPS.

**Satelliti**: consente di visualizzare le informazioni riguardo ai segnali GPS che sta ricevendo l'unità. Le barre nere rappresentano la potenza di ogni segnale satellitare. Il numero di satelliti viene visualizzato al di sotto di ogni barra. La precisione GPS viene visualizzata nella parte inferiore della pagina.

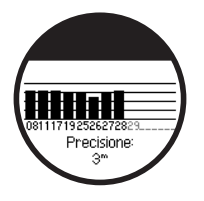

**GPS**: consente di attivare o disattivare il GPS (per uso in ambienti chiusi).

**Nota**: quando il GPS è disattivato, i dati relativi a velocità e distanza non sono disponibili a meno che non si stia utilizzando il foot pod.

**Salva posizione**: consente di salvare la posizione corrente. Premere **enter** per modificare la posizione. Premere **quit** per uscire.

### **Contrassegno di una posizione nota utilizzando le coordinate**

- 1. Tenere premuto **GPS** > selezionare **Salva posizione**.
- 2. Premere **enter** > selezionare **Posizione**.
- 3. Inserire le coordinate.
- 4. Modificare il nome e la quota della posizione (opzionale).

**Vai a posizione**: selezionare una posizione dall'elenco, quindi selezionare **Vai**. L'unità visualizzerà il percorso verso la posizione salvata tramite la pagina di navigazione.

<span id="page-25-0"></span>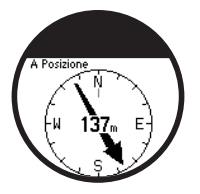

Per interrompere lo spostamento nella posizione, premere **quit** > selezionare **Interrompi Vai A**.

### **Modifica di una posizione**

- 1. Tenere premuto **GPS** > selezionare **Vai a posizione**.
- 2. Selezionare la posizione che si desidera modificare.
- 3. Selezionare **Modifica**.
- 4. Selezionare un'opzione da modificare.

Per eliminare una posizione, tenere premuto **GPS** > selezionare **Vai a posizione**. Selezionare la posizione che si desidera eliminare. Selezionare **Elimina** > **Sì**.

**Indietro a inizio**: la periferica visualizza il percorso per raggiungere il punto di partenza.

**Nota**: per utilizzare Indietro a inizio, è necessario avviare il timer.

# **Informazioni su GPS**

Il sistema GPS (Global Positioning System) è un sistema di navigazione basato su satellite composto da una rete di 24 satelliti. Il GPS funziona in qualsiasi condizione atmosferica, in qualsiasi parte del mondo, 24 ore su 24. Non sono previste tariffe di abbonamento o configurazione per utilizzare il GPS.

Per ulteriori informazioni, visitare il sito Web all'indirizzo [www.garmin.com/aboutGPS.](www.garmin.com/aboutGPS)

# **Cronologia**

<span id="page-26-0"></span>L'unità salva automaticamente la cronologia quando si avvia il timer. È in grado di registrare fino a 1000 giri e circa 20 ore di dati del registro traccia dettagliati (registrando approssimativamente 1 punto della traccia ogni 4 secondi). I dati del registro traccia includono la posizione GPS (se disponibile) e altri dati come quelli sulla frequenza cardiaca.

Quando la memoria dell'unità è piena, i dati del registro traccia meno recenti vengono sovrascritti. Caricare periodicamente la cronologia su Garmin Connect o su Garmin Training Center per tenere traccia di tutti i dati personali [\(pagina](#page-13-0) 8).

**Nota**: l'unità non elimina o sovrascrive automaticamente i dati riassuntivi dei giri effettuati. Per informazioni sulla modalità di eliminazione dei dati dei giri, vedere pagina 21.

# **Eliminazione della cronologia**

Dopo aver trasferito la cronologia su Garmin Connect o Garmin Training Center, è possibile eliminarla dall'unità.

- 1. Tenere premuto **menu** > selezionare **Cronologia** > **Elimina**.
- 2. Selezionare un'opzione:
	- **• Tutte le attività**: consente di eliminare tutte le attività dalla cronologia.
	- **• Vecchie attività**: consente di eliminare le attività registrate da più di un mese.
	- **• Totali**: consente di azzerare tutti i totali.

## **Eliminazione di singole corse e giri**

- 1. Tenere premuto **menu** > selezionare **Cronologia** > **Attività**.
- 2. Utilizzare la ghiera per scorrere le attività. Toccare la ghiera per visualizzare le informazioni sul giro.

#### <span id="page-27-0"></span>**Cronologia**

- 3. Tenere premuto **reset** durante la visualizzazione della corsa o del giro.
- 4. Selezionare **Sì**.

## **Visualizzazione delle attività**

È possibile visualizzare sull'unità i seguenti dati: tempo, distanza, passo/velocità media, calorie, dati medi sulla frequenza cardiaca e cadenza media.

- 1. Tenere premuto **menu** > selezionare **Cronologia** > **Attività**.
- 2. Utilizzare la ghiera per scorrere le attività. Toccare la ghiera per visualizzare le informazioni sul giro.
- 3. Premere **quit** per uscire.

# **Visualizzazione dei totali**

L'unità registra la distanza totale percorsa e il tempo di allenamento.

- 1. Tenere premuto **menu** > selezionare **Cronologia** > **Totali**.
- 2. Premere **quit** per uscire.

## **Visualizzazione degli obiettivi**

Tramite Garmin Connect, è possibile impostare diversi tipi di obiettivi e inviarli all'unità. L'unità tiene traccia dei progressi effettuati per raggiungere gli obiettivi.

- 1. Tenere premuto **menu** > selezionare **Cronologia** > **Obiettivi**.
- 2. Premere **quit** per uscire.

<span id="page-28-0"></span>Tenere premuto **menu** > selezionare **Impostazioni**.

**SUGGERIMENTO**: una volta selezionate le opzioni o immessi i valori sull'unità, premere **enter** per salvare le impostazioni.

## **Campi dati**

È possibile mostrare o nascondere le seguenti pagine e personalizzare fino a tre campi dati in ognuna delle pagine:

- **•** Allenamento 1 (visualizzato sempre)
- **•** Allenamento 2
- **•** Allenamento 3
- **•** Frequenza cardiaca (viene visualizzato solo quando l'unità riceve i dati della frequenza cardiaca)

#### **Impostazione dei campi dati**

- 1. Tenere premuto **menu** > selezionare **Impostazioni** > **Campi dati**.
- 2. Selezionare una delle pagine di allenamento.
- 3. Selezionare il numero di campi dati.
- 4. Utilizzare la ghiera per selezionare e modificare i campi dati.

## **Opzioni dei campi dati**

\* Indica un campo dati contenente miglia terrestri o unità metriche.

\*\* È necessario un accessorio opzionale.

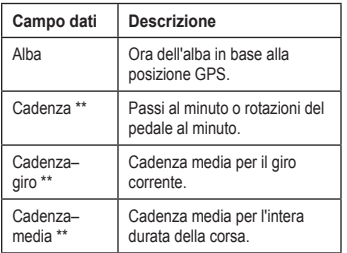

<span id="page-29-0"></span>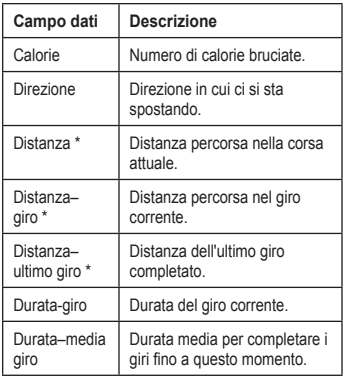

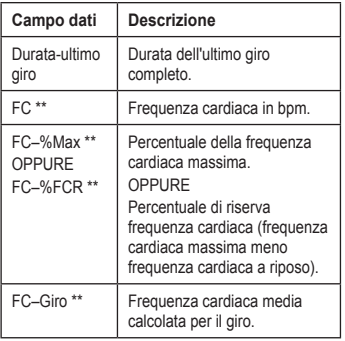

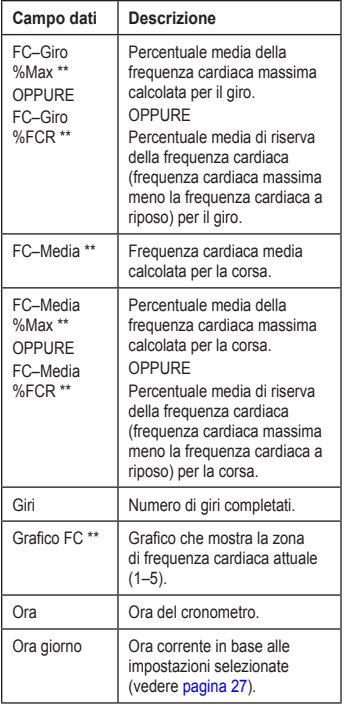

<span id="page-30-0"></span>

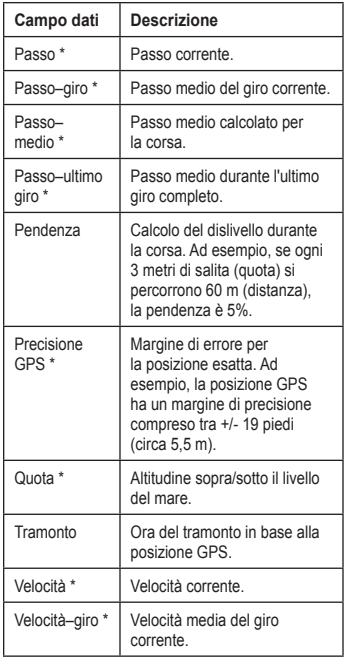

<span id="page-31-0"></span>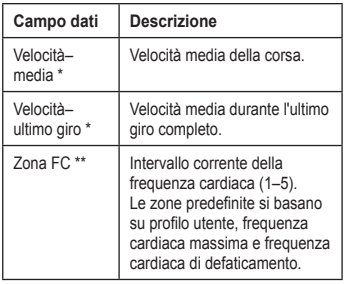

## **Profilo utente**

Tenere premuto **menu** > selezionare **Impostazioni** > **Profilo Utente**. L'unità utilizza le informazioni inserite relative all'utente per calcolare il consumo di calorie. Impostare il profilo utente prima di iniziare a utilizzare l'unità.

La tecnologia di analisi della frequenza cardiaca e del consumo di calorie è fornita e supportata da Firstbeat Technologies Ltd. Per ulteriori informazioni, visitare il sito Web [http://www.firstbeattechnologies.com](http://www.firstbeattechnologies.com/files/Energy_Expenditure_Estimation.pdf) [/files/Energy\\_Expenditure\\_Estimation.pdf](http://www.firstbeattechnologies.com/files/Energy_Expenditure_Estimation.pdf).

# **Allarmi**

Tenere premuto **menu** > selezionare **Impostazioni** > **Allarmi**.

**Imposta allarme**: consente di arrivare/ disattivare un allarme. Quando l'allarme è attivato, toccare la ghiera nella modalità data e ora per visualizzare l'ora dell'allarme.

**Imposta ora**: utilizzare la ghiera per impostare l'ora dell'allarme.

**Tipo**: impostare l'occorrenza dell'allarme scegliendo tra **Giornalmente** o **1 volta**.

#### <span id="page-32-0"></span>**Quando suona l'allarme**

- **•** Premere rapidamente la ghiera per sospendere l'allarme.
- **•** Premere **enter** per posporre l'allarme per 9 minuti.
- **•** Premere **quit** per disattivare l'allarme.
- **•** Non effettuare nessuna operazione. Dopo 1 minuto, l'allarme si sospende automaticamente. Dopo 1 ora, l'allarme si disattiva automaticamente.

## **Ora**

L'unità imposta automaticamente l'ora utilizzando il segnale satellitare GPS. Se la batteria si scarica, è necessario ricaricarla e acquisire il segnale satellitare per reimpostare l'orario.

Tenere premuto **menu** > selezionare **Impostazioni** > **Ora**.

**Formato orario**: selezionare **12 ore** o **24 ore**.

**Fuso orario**: consente di selezionare un fuso orario o una città vicina.

**DST** (Ora legale): selezionare **Sì**, **No** o **Auto**. L'impostazione Auto consente di impostare automaticamente l'ora legale in base al fuso orario.

**Tmp A**: consente di attivare o disattivare il Tmp A. Quando il Tmp A è attivo, è possibile impostare **Formato Tmp A**, **Tmp A Zona** e **Tmp A DST**. Quando Tmp A è attivo, tenere premuto **enter** in modalità Ora per passare a Tmp A. Accanto all'ora viene visualizzata l'icona **T2** o **T1** 

## **Sistema**

Tenere premuto **menu** > selezionare **Impostazioni** > **Sistema**.

<span id="page-33-0"></span>**Lingua**: consente di modificare la lingua del testo visualizzato sullo schermo. La modifica della lingua del testo non comporta la modifica della lingua dei dati definiti dall'utente, ad esempio i nomi delle corse.

**Toni avviso**: consente di attivare o disattivare i toni messaggio.

**Toni tasti**: consente di attivare o disattivare i toni dei pulsanti e della ghiera.

**Contrasto**: consente di regolare il contrasto dello schermo.

**Info**: consente di visualizzare versione software, versione GPS e ID dell'unità.

**Unità**: consente di selezionare **Terrestre** o **Metrico** per le unità di misura.

#### **Retroilluminazione**

Tenere premuto **menu** > selezionare **Impostazioni** > **Sistema** > **Retroilluminazione**.

**Modalità**: consente di selezionare la modalità di attivazione della retroilluminazione. Selezionare **Manuale** se si desidera che la retroilluminazione venga attivata con la pressione di due dita sulla ghiera, per il periodo di timeout. Selezionare **Tasti e allarmi** se si desidera che la retroilluminazione venga attivata con la pressione di due dita e, quindi, ogni volta che viene premuto un tasto o quando viene visualizzato un messaggio di avviso. Selezionare **Disattivato** se si desidera che la retroilluminazione sia sempre disattivata.

**Timeout**: consente di selezionare la durata della retroilluminazione del display. Scegliere una durata di retroilluminazione breve per limitare il consumo energetico.

**Luminosità**: consente di regolare la luminosità dello schermo.

# **ANT+**

#### **Accessori**

Vedere [pagina](#page-36-0) 31 per informazioni sugli accessori.

#### <span id="page-34-0"></span>**Attivazione dell'associazione col computer**

Allontanarsi (10 m) da qualsiasi altro accessorio ANT+ mentre l'unità tenta di eseguire l'associazione con il computer per la prima volta.

- 1. Verificare che il computer sia configurato per il caricamento dei dati e che sia attivata l'associazione in ANT Agent. Vedere [pagina](#page-13-0) 8.
- 2. Tenere premuto **menu** > selezionare **Impostazioni** > **ANT+** > **Computer**.
- 3. Selezionare **Associazione** > **Attivato**.
- 4. Posizionare l'unità entro un raggio massimo di 3 m dal computer.
- 5. Quando ANT Agent rileva l'unità, viene visualizzato un ID unità e viene richiesto se si desidera eseguire l'associazione. Selezionare **sì**.

6. È necessario che l'unità Forerunner visualizzi lo stesso numero visualizzato da ANT Agent. In questo caso, selezionare **sì** sull'unità per portare a termine il processo di associazione.

**Nota**: è possibile impedire all'unità di trasferire dati da e verso qualsiasi computer, anche se si tratta di un computer associato. Tenere premuto **menu** > selezionare **Impostazioni** > **ANT+** > **Computer** > **Attivato** > **No**.

### **Invio di tutti i dati**

Per impostazione predefinita, l'unità invia al computer solo i dati nuovi. È possibile impostare l'unità in modo che tutti i dati vengano inviati al computer. Tenere premuto **menu** > selezionare **Impostazioni** > **ANT+** > **Computer** > **Obbliga Invia** > **Sì**. Tutti i dati verranno inviati di nuovo.

### **Da unità a unità**

È possibile trasferire allenamenti, corse e posizioni avanzate da un'unità Forerunner 410 a un'altra.

- 1. Sull'unità Forerunner emittente, tenere premuto **menu** > selezionare **Impostazioni** > **ANT+** > **Da unità a unità** > **Trasferisci**. Selezionare tutti i dati che si desidera inviare.
- 2. Sull'unità Forerunner ricevente, tenere premuto **menu** > selezionare **Impostazioni** > **ANT+** > **Da unità a unità** > **Ricevi**.

L'unità mittente si collega all'unità ricevente e invia i dati.

# <span id="page-36-0"></span>**Uso degli accessori**

I seguenti accessori ANT+ sono compatibili con l'unità:

- **•** Fascia cardio
- **•** Foot pod
- **•** Sensore cadenza e velocità GSC™ 10 per biciclette
- **•** USB ANT Stick (vedere [pagina](#page-13-0) 8 e [pagina](#page-33-0) 28)

Per acquistare un accessorio, visitare il sito Web<http://buy.garmin.com> oppure contattare il proprio rivenditore Garmin.

## **Associazione degli accessori**

Se è stato acquistato un accessorio con tecnologia wireless ANT+, è necessario associarlo all'unità.

L'associazione consiste nella connessione all'unità di accessori ANT+, ad esempio la fascia cardio. Se gli accessori sono attivati e funzionano in modo corretto, il processo di associazione richiede pochi secondi. Una volta associata, l'unità riceve i dati solo dall'accessorio, anche se l'utente si trova vicino ad altri accessori.

Dopo la prima associazione, l'unità riconosce automaticamente l'accessorio ogni volta che questo viene attivato.

- 1. Allontanarsi 10 m dagli altri accessori. Posizionare l'accessorio da associare entro un raggio massimo di 3 m dall'unità.
- 2. Tenere premuto **menu** > selezionare **Impostazioni** > **ANT+** > **Accessori**.
- 3. Selezionare l'accessorio.
- 4. Selezionare **Attivato** > **Sì**.
- 5. Scorrere per visualizzare **Stato**.

Se non è possibile associare l'unità a un accessorio, selezionare **Riavv. scans**.

<span id="page-37-0"></span>**SUGGERIMENTO**: per portare a termine il processo di associazione, l'accessorio deve inviare i dati. L'utente deve indossare la fascia cardio, fare un passo indossando il foot pod o pedalare con il sensore GSC 10.

## **Icone di stato**

In modalità allenamento, l'icona dell'accessorio lampeggia mentre l'unità esegue la scansione del nuovo accessorio. Al completamento dell'associazione, l'icona si illumina fissa.

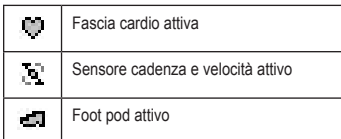

# **Fascia cardio**

Per informazioni sul posizionamento della fascia cardio, vedere [pagina](#page-11-0) 6.

## **Suggerimenti per la fascia cardio**

Se i dati della frequenza cardiaca sono imprecisi o errati, seguire i seguenti suggerimenti.

- **•** Assicurarsi che la fascia cardio aderisca perfettamente al corpo.
- **•** Riapplicare ai sensori acqua, saliva o gel per elettrostimolatori.
- **•** Pulire gli elettrodi. Residui di sporco e sudore possono interferire con i segnali della frequenza cardiaca.
- **•** Indossare una maglia di cotone oppure inumidire la maglia, se compatibile con l'attività svolta. Tessuti sintetici a contatto con la fascia cardio possono creare elettricità statica che potrebbe interferire con i segnali della frequenza cardiaca.
- **•** Allontanarsi da forti campi elettromagnetici e da alcuni sensori wireless da 2,4 GHz, i quali possono interferire con la fascia cardio. Altre interferenze possono provenire da linee elettriche ad alto voltaggio, motori

<span id="page-38-0"></span>elettrici, forni a microonde, telefoni cordless da 2,4 GHz e punti di accesso LAN wireless.

### **Zone di frequenza cardiaca**

### *avviso*

Consultare il medico per individuare gli obiettivi/le zone di frequenza cardiaca corretti in base al livello di forma fisica e alle condizioni di salute.

Molti atleti utilizzano le zone di frequenza cardiaca per misurare e aumentare la propria potenza cardiovascolare e migliorare il loro livello di forma fisica. Con zona di frequenza cardiaca si intende un intervallo definito di battiti cardiaci al minuto. Le cinque zone di frequenza cardiaca comunemente accettate vengono numerate da 1 a 5 in base a livelli di intensità crescente. L'unità Forerunner imposta la gamma di zone di frequenza cardiaca (vedere la tabella a [pagina](#page-46-0) 41) in base alla frequenza massima e a quella a riposo impostate nel profilo utente (vedere [pagina](#page-31-0) 26).

È inoltre possibile personalizzare le zone di frequenza cardiaca all'interno del profilo utente di Garmin Connect o Garmin Training Center. Dopo aver personalizzato le zone di frequenza cardiaca, trasferire i dati sull'unità.

#### **Impatto delle zone di frequenza cardiaca sugli obiettivi di forma fisica**

Conoscere la propria zona di frequenza cardiaca può essere utile per misurare e migliorare il proprio livello di forma in base ai seguenti principi:

- **•** Il cuore è un ottimo parametro di riferimento per misurare l'intensità dell'esercizio.
- **•** Allenarsi in determinate zone di frequenza cardiaca può contribuire al miglioramento della capacità cardiovascolare e della forza.
- **•** Conoscere la propria zona di frequenza cardiaca può evitare il sovrallenamento e ridurre il rischio di infortuni.

#### <span id="page-39-0"></span>Uso degli accessori

#### **Sostituzione della batteria della fascia cardio**

La fascia cardio contiene una batteria CR2032 sostituibile dall'utente.

**NOTA**: per un corretto smaltimento delle batterie, contattare le autorità locali preposte.

- 1. Rimuovere le quattro viti sul retro del modulo con un cacciavite Phillips piccolo.
- 2. Rimuovere il coperchio e la batteria. Attendere 30 secondi. Inserire la nuova batteria con il polo positivo rivolto verso l'alto.

**NOTA**: prestare attenzione a non danneggiare o perdere la guarnizione ad anello.

3. Riposizionare il coperchio posteriore e le quattro viti.

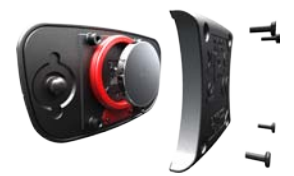

**NOTA**: dopo la sostituzione della batteria, potrebbe essere necessario associare nuovamente la fascia cardio all'unità.

**SUGGERIMENTO**: per ottimizzare la durata della batteria, rimuovere il modulo della fascia cardio dal cinturino quando non è in uso.

### **Manutenzione della fascia cardio**

**NOTA**: staccare il modulo prima di pulire l'elastico.

Sciacquare il cinturino dopo ogni utilizzo. Lavare a mano l'elastico con un detergente non aggressivo ogni cinque utilizzi.

## <span id="page-40-0"></span>**Foot Pod**

L'unità è compatibile con il foot pod. È possibile utilizzare il foot pod per inviare dati all'unità durante l'allenamento al chiuso o quando il segnale GPS è debole o si perdono i segnali satellitari. Il foot pod è in standby e pronto a inviare dati (come la fascia cardio). È necessario associare il foot pod all'unità. Vedere [pagina](#page-36-0) 31.

### **Calibrazione del foot pod**

La calibrazione del foot pod è facoltativa e può migliorarne la precisione. Sono disponibili tre modalità per regolare la calibrazione: a distanza, tramite GPS e manuale.

### **Calibrazione sulla distanza**

Per ottenere risultati ottimali, si dovrebbe eseguire la calibrazione del foot pod utilizzando il limite interno di un tracciato regolare. Un tracciato regolare (2 giri = 800 m) è più accurato di un tapis roulant.

- 1. Tenere premuto **menu** > selezionare **Impostazioni** > **ANT+** > **Accessori** > **Foot Pod** > **Calibra** > **Distanza**.
- 2. Selezionare una distanza.
- 3. Premere **start** per avviare la registrazione.
- 4. Percorrere la distanza correndo o camminando.
- 5. Premere **stop**.

### **Calibrazione tramite GPS**

Per eseguire la calibrazione del foot pod tramite il GPS, è necessario ricevere i segnali GPS.

- 1. Tenere premuto **menu** > selezionare **Impostazioni** > **ANT+** > **Accessori** > **Foot Pod** > **Calibra** > **GPS**.
- 2. Premere **start** per avviare la registrazione.
- 3. Percorrere approssimativamente 1000 m correndo o camminando. L'unità informa l'utente quando ha raggiunto la distanza desiderata.

#### <span id="page-41-0"></span>**Calibrazione manuale**

Se la distanza relativa al foot pod risulta leggermente superiore o inferiore ogni volta che si corre, è possibile regolare manualmente il fattore di calibrazione.

Tenere premuto **menu** > selezionare **Impostazioni** > **ANT+** > **Accessori** > **Foot Pod** > **Fattore cal**. Regolare il fattore di calibrazione. Aumentare il fattore di calibrazione se la distanza è troppo breve, diminuirlo se la distanza è troppo lunga.

# **GSC 10**

L'unità è compatibile con il sensore di velocità e cadenza GSC 10 per biciclette. È necessario associare il sensore GSC 10 all'unità. Vedere [pagina](#page-36-0) 31.

### **Calibrazione del sensore bici**

La calibrazione del sensore bici è facoltativa e può migliorarne la precisione.

- 1. Tenere premuto **menu** > selezionare **Impostazioni** > **ANT+** > **Accessori** > **Sensore bici** > **Calibrazione**.
- 2. Selezionare **Manuale** per inserire le dimensioni della ruota. Selezionare **Auto** per consentire al GPS di determinare le dimensioni della ruota.

# **Appendice**

## <span id="page-42-0"></span>**Reimpostazione dell'unità**

Se l'unità è bloccata, reimpostarla. Tenere premuti i pulsanti **enter** e **quit** contemporaneamente fino a quando lo schermo non resta vuoto (circa 7 secondi). In questo modo non vengono cancellati i dati o le impostazioni.

## **Eliminazione dei dati utente**

Per cancellare/eliminare tutti i dati utente, tenere premuti **enter** e **quit** contemporaneamente finché lo schermo non resta vuoto (circa 7 secondi). Per reimpostare l'unità, continuare a tenere premuto il pulsante **quit** rilasciando il pulsante **enter**. Attenersi alle istruzioni riportate sullo schermo.

## **Aggiornamento del software utilizzando Garmin Connect**

Visitare il sito Web [www.garmin.com](www.garmin.com/intosports) [/intosports](www.garmin.com/intosports) per informazioni sugli aggiornamenti del software dell'unità e sul software basato sul Web Garmin Connect.

In caso di disponibilità di un nuovo software, Garmin Connect avvisa l'utente di aggiornare il software dell'unità. Attenersi alle istruzioni per aggiornare il software. Assicurarsi che l'unità si trovi entro la portata del computer durante il processo di aggiornamento.

## **Informazioni sulla batteria**

## **attenzione**

Questo prodotto è dotato di una batteria agli ioni di litio. Vedere la guida Informazioni importanti sulla sicurezza e sul prodotto inclusa nella confezione per avvisi sul prodotto e altre informazioni importanti.

<span id="page-43-0"></span>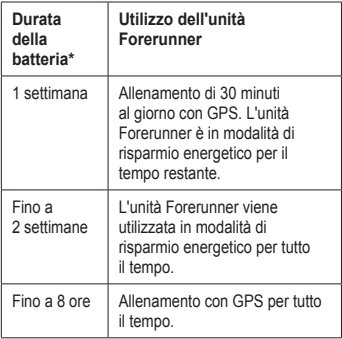

\*La durata effettiva della batteria quando questa è completamente carica dipende dal tempo di utilizzo del GPS, della retroilluminazione e della modalità di risparmio energetico. L'esposizione a temperature estremamente fredde contribuisce a ridurre la durata della batteria.

## **Dichiarazione di conformità**

Con il presente documento, Garmin dichiara che questo prodotto è conforme ai requisiti essenziali e alle altre disposizioni in materia previste dalla Direttiva 1999/5/ CE. Per visualizzare l'intero documento della Dichiarazione di conformità, visitare il sito Web<www.garmin.com/compliance>.

## **Contratto di licenza software**

L'USO DI FORERUNNER 410 IMPLICA L'ACCETTAZIONE DEI TERMINI E DELLE CONDIZIONI SPECIFICATI NEL SEGUENTE CONTRATTO DI LICENZA SOFTWARE. LEGGERE ATTENTAMENTE IL PRESENTE CONTRATTO.

Garmin Ltd. e le società affiliate ("Garmin") concedono una licenza limitata per l'utilizzo del software integrato in questo dispositivo (il "Software") in forma binaria eseguibile per il normale funzionamento del prodotto. Il titolo e i diritti di proprietà e proprietà intellettuale relativi al Software sono esclusivi di Garmin e/o dei rispettivi provider di terzi.

L'utente prende atto che il Software è di proprietà di Garmin e/o dei rispettivi provider di terzi ed è protetto dalle leggi sul copyright in

vigore negli Stati Uniti d'America e dai trattati internazionali sul copyright. L'utente riconosce inoltre che la struttura, l'organizzazione e il codice del Software, di cui non viene fornito il codice sorgente, sono considerati segreti commerciali di Garmin e/o dei rispettivi provider di terzi e che il Software in formato sorgente resta un segreto commerciale di Garmin e/o dei rispettivi provider di terzi. L'utente accetta di non decompilare, disassemblare, modificare, decodificare o convertire in formato leggibile il Software o parte di esso né di creare altri prodotti basati sul Software. L'utente accetta di non esportare o riesportare il Software in qualsiasi paese in violazione delle leggi sul controllo delle esportazioni in vigore negli Stati Uniti d'America o delle norme per il controllo delle esportazioni da qualsiasi altro paese.

## <span id="page-45-0"></span>**Risoluzione dei problemi**

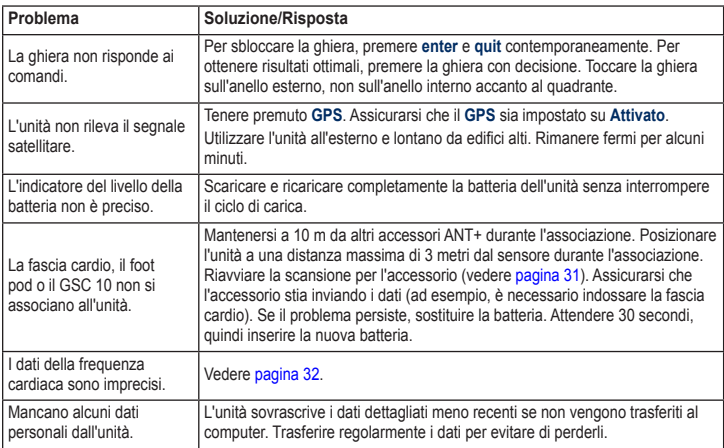

## <span id="page-46-0"></span>**Tabella delle zone di frequenza cardiaca**

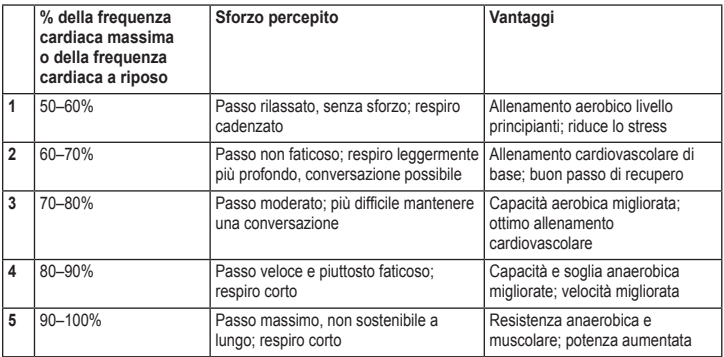

<span id="page-47-0"></span>Indice

## **Indice**

#### **A**

accessori [5,](#page-10-0) [28](#page-33-0), [31–](#page-36-0)[36](#page-41-0) aggiornamento del software [37](#page-42-0) aggiornamento software [37](#page-42-0) allarmi [26](#page-31-0) allenamenti [13](#page-18-0) avanzato [16](#page-21-0) intervallo [15](#page-20-0) semplice [14](#page-19-0) allenamenti a intervalli [15](#page-20-0) allenamenti avanzati [16](#page-21-0) allenamenti semplici [14](#page-19-0) allenamento [10](#page-15-0) associazione computer [7](#page-12-0) fascia cardio [6](#page-11-0) associazione col computer [7,](#page-12-0) [29](#page-34-0) associazione dei sensori [5](#page-10-0) attività [22](#page-27-0) Auto Lap [11](#page-16-0) Auto Pause [10](#page-15-0)

#### **B**

batteria caricamento [4](#page-9-0) informazioni [37](#page-42-0)

#### **C**

calibrazione foot pod [35](#page-40-0) sensore bici (GSC 10) [36](#page-41-0) calorie [24](#page-29-0) campi dati [23](#page-28-0) campi dati cadenza [23](#page-28-0) campi dati distanza [24](#page-29-0) campi dati ora [25](#page-30-0) campi dati quota [25](#page-30-0) campi dati velocità [25](#page-30-0) caricamento dei dati [8](#page-13-0) collegamento al computer [8](#page-13-0) contrasto schermo [28](#page-33-0) corse [17](#page-22-0) eliminazione [18](#page-23-0) cronologia [21](#page-26-0) eliminazione [21](#page-26-0) trasferimento [8](#page-13-0) visualizzazione [22](#page-27-0)

#### **D**

dati, invio [29](#page-34-0) download di software [7](#page-12-0) driver, USB [7](#page-12-0) driver USB [7](#page-12-0)

#### **E**

elimina tutti i dati [37](#page-42-0) eliminazione allenamenti avanzati [17](#page-22-0) corse [18](#page-23-0), [21](#page-26-0) cronologia [21](#page-26-0) giri [21](#page-26-0)

#### **F**

fascia cardio [5,](#page-10-0) [32](#page-37-0) batteria [34](#page-39-0) suggerimenti [32](#page-37-0) foot pod [35](#page-40-0) calibrazione [35,](#page-40-0) [36](#page-41-0) forza invio [29](#page-34-0) frequenza cardiaca campi dati [24](#page-29-0) zone [33](#page-38-0) frequenza cardiaca, zone [33](#page-38-0)

#### **G**

Garmin Connect [iii,](#page-4-0) [37](#page-42-0) Garmin Training Center [iii](#page-4-0) ghiera [2](#page-7-0) ghiera sensibile al tatto [1](#page-6-0) GPS [19](#page-24-0), [20,](#page-25-0) [25](#page-30-0) GSC 10 [36](#page-41-0)

### **I**

icone [32](#page-37-0) icone di stato [32](#page-37-0) ID unità [28](#page-33-0) illuminazione [28](#page-33-0) immersione subacquea [iv](#page-5-0) impostazioni dell'ora [27](#page-32-0) invio di tutti i dati [29](#page-34-0)

#### **L**

lingua [28](#page-33-0)

#### **M**

modalità di risparmio energetico [3](#page-8-0) modalità sportiva [10](#page-15-0)

#### **O**

obiettivi [22](#page-27-0) ora [5](#page-10-0)

#### **P**

pagina Satellite [19](#page-24-0) passo [12](#page-17-0) pendenza [25](#page-30-0) posizioni [19](#page-24-0) pulizia unità Forerunner [iv](#page-5-0)

#### **R**

registrazione del prodotto [iii](#page-4-0) reimpostazione dell'unità Forerunner [37](#page-42-0) retroilluminazione [28](#page-33-0) risoluzione dei problemi [40](#page-45-0)

#### **S**

segnale satellitare [5](#page-10-0) sensori, associazione [5](#page-10-0) software, download [iii,](#page-4-0) [7](#page-12-0) spegnimento [3](#page-8-0)

#### **T**

Tmp A [27](#page-32-0) toni [28](#page-33-0) totali [22](#page-27-0) trasferimento dei dati [8](#page-13-0) tutti i dati, elimina [37](#page-42-0)

#### **U**

unità [28](#page-33-0) unità di velocità [12](#page-17-0) USB ANT Stick [8](#page-13-0) uso in ambienti chiusi [19](#page-24-0)

#### **V**

versione software [28](#page-33-0) Virtual Partner [12](#page-17-0), [17](#page-22-0)

#### **W**

waypoint, *Vedere* posizioni

**Per gli ultimi aggiornamenti software gratuiti (esclusi i dati mappa) dei prodotti Garmin, visitare il sito Web Garmin all'indirizzo<www.garmin.com>.**

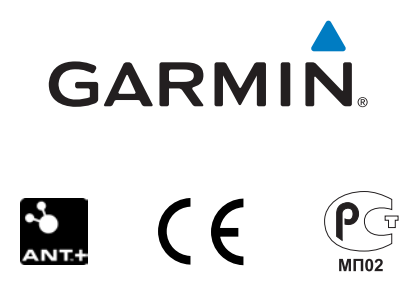

© 2010 Garmin Ltd. o società affiliate

Garmin International, Inc. 1200 East 151st Street, Olathe, Kansas 66062, USA

Garmin (Europe) Ltd. Liberty House, Hounsdown Business Park, Southampton, Hampshire, SO40 9LR UK

> Garmin Corporation No. 68, Jangshu 2<sup>nd</sup> Road, Sijhih, Taipei County, Taiwan

> > <www.garmin.com>

Settembre 2010 Codice prodotto 190-01274-31 Rev. A Stampato a Taiwan